## **Timy USB Update**

ACHTUNG: Installieren Sie die Timy Update-Software, **BEVOR** Sie den Timy verbinden!

- 1. Legen Sie die ALGE CD in Ihren Computer ein. Wenn "auto play" aktiviert ist, so sollte sich das Fenster des Installations-Managers öffnen.
- 2. Klicken Sie auf die Karte Timy USB

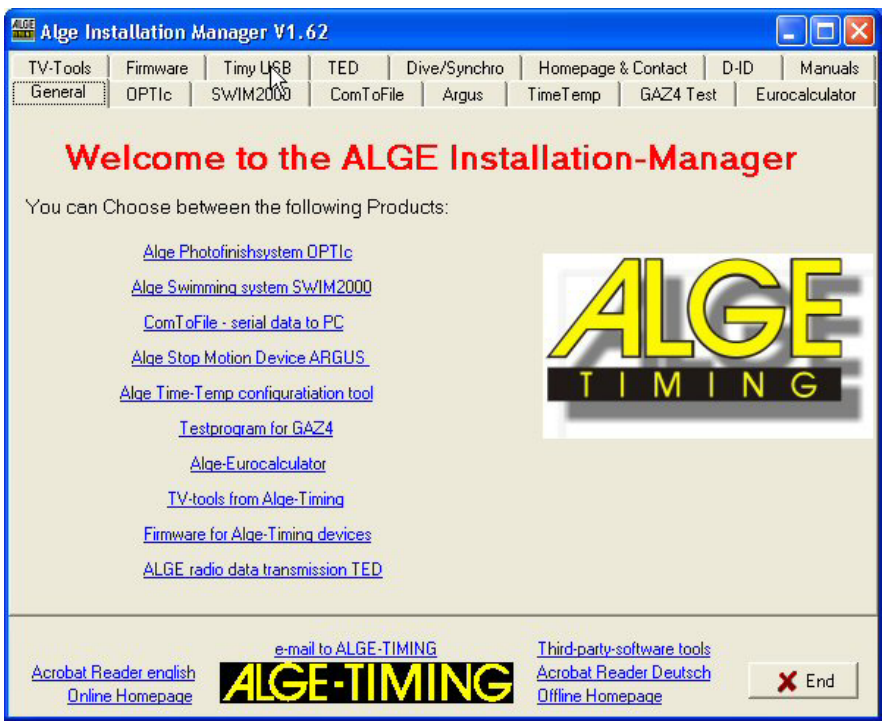

3. Wenn Sie bisher noch keine Update-Software installiert haben, so klicken Sie auf "Timy Update-Software installieren" und folgend Sie den Anweisungen wie unten beschrieben. Andernfalls wechseln Sie zu Punkt 13.

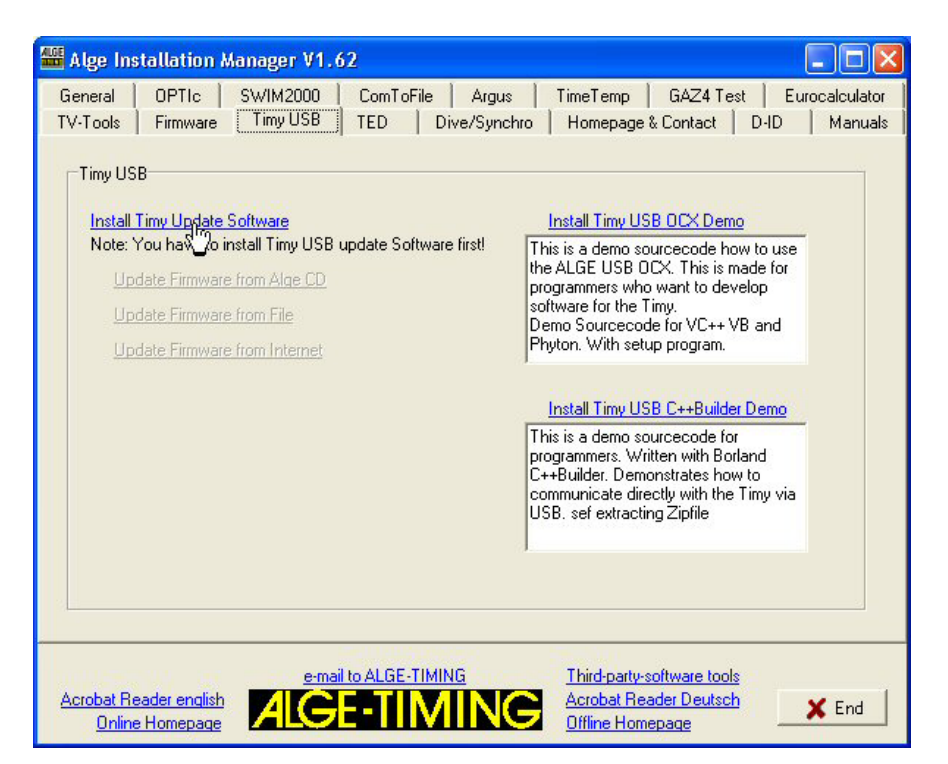

4. Klicken Sie auf "weiter":

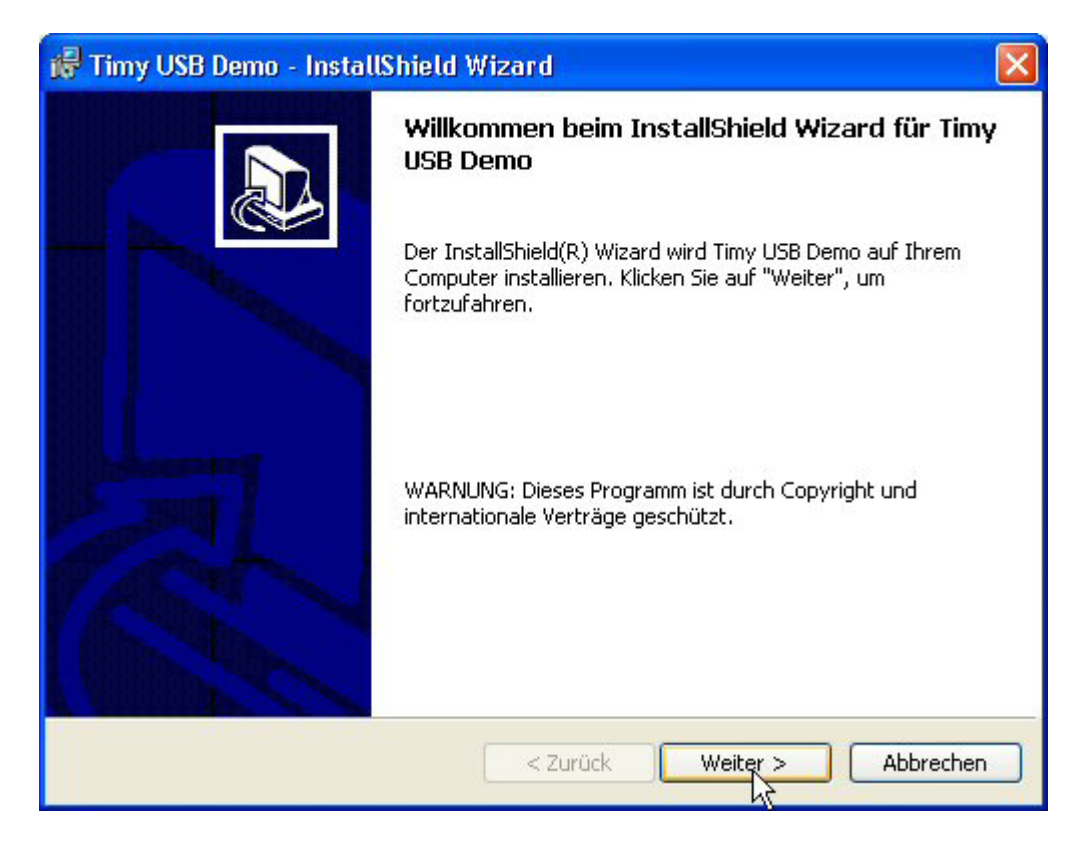

5. Klicken Sie auf "weiter":

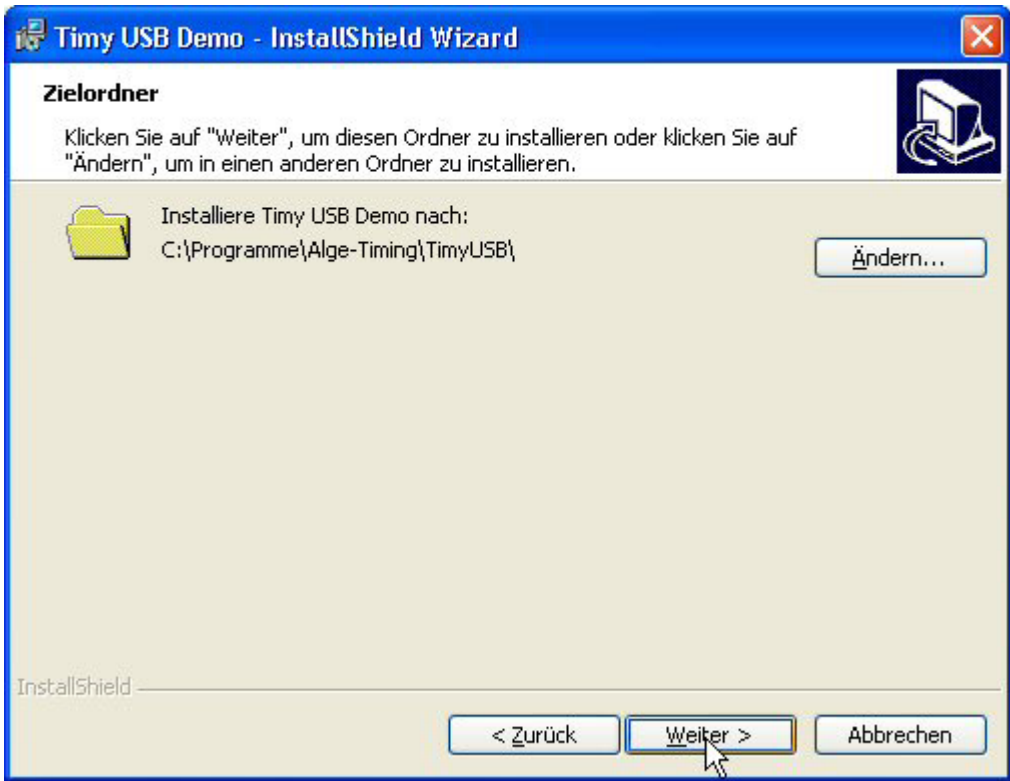

6. Klicken Sie auf "weiter":

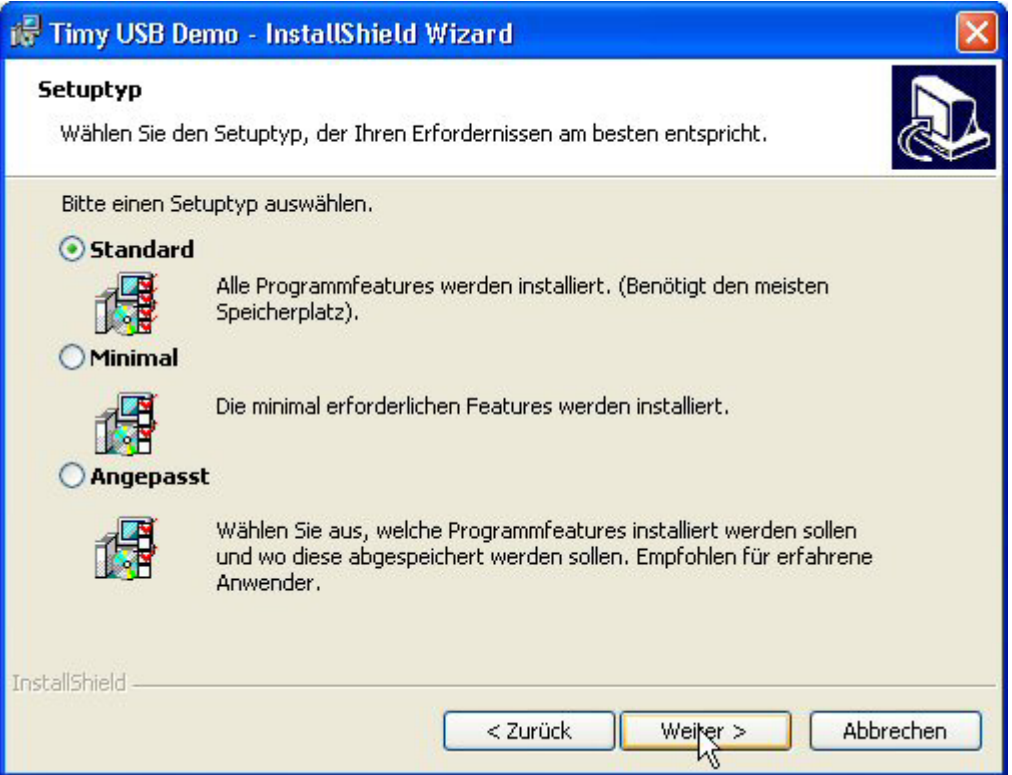

7. Klicken Sie auf "Fertigstellen". Die Update-Software ist nun installiert. Beenden Sie den Installations-Manager und nehmen Sie die CD aus dem Computer.

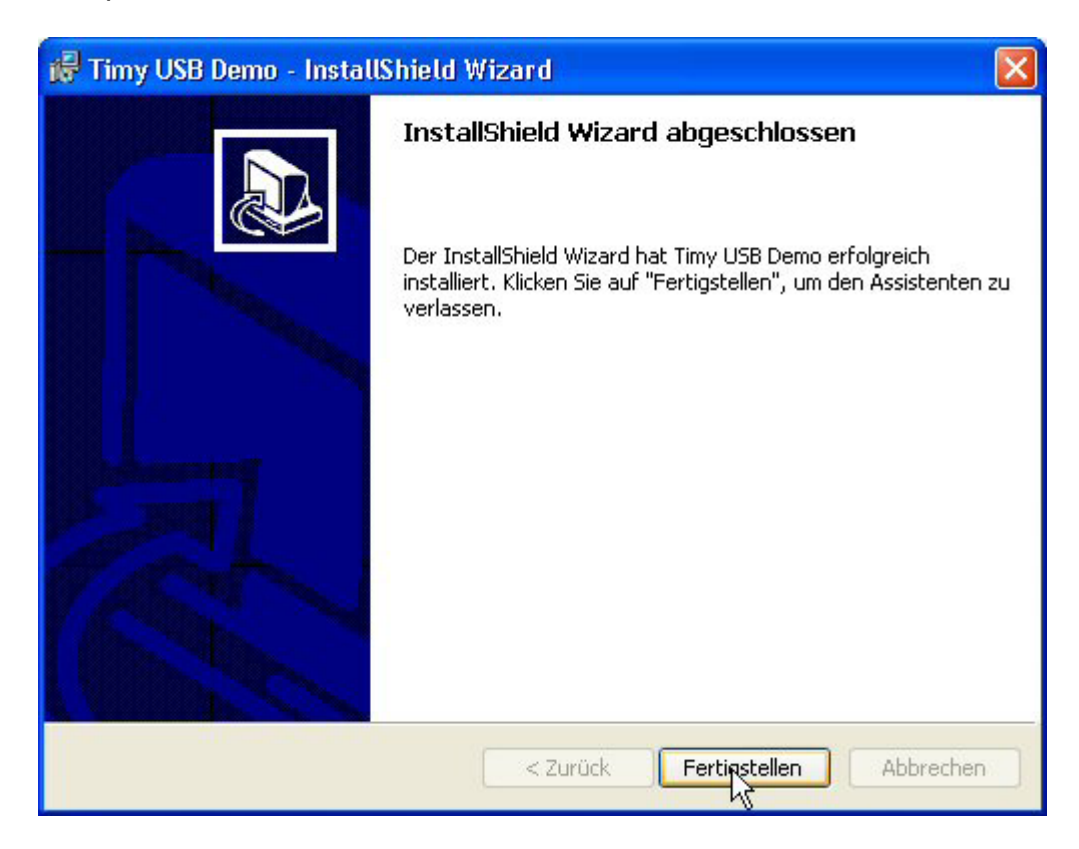

8. Verbinden Sie den Timy zu USB und schalten Sie den Timy ein. Bitte warten Sie, bis Windows die Suche nach dem Treiber abgeschlossen hat. Das folgende Fenster sollte sich öffnen.

Klicken Sie auf "Nein, diesmal nicht" und anschließend auf "weiter" (nur Windows XP, Win98/ME/2000 wird Treiber automatisch installieren).

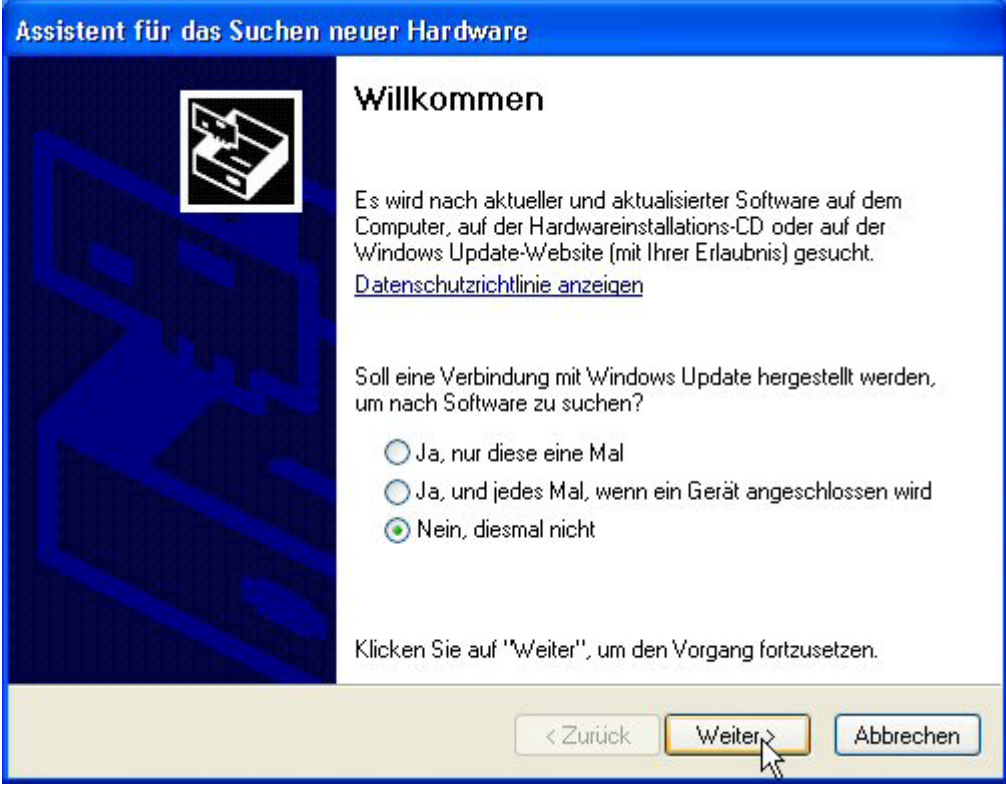

9. Klicken Sie auf "weiter":

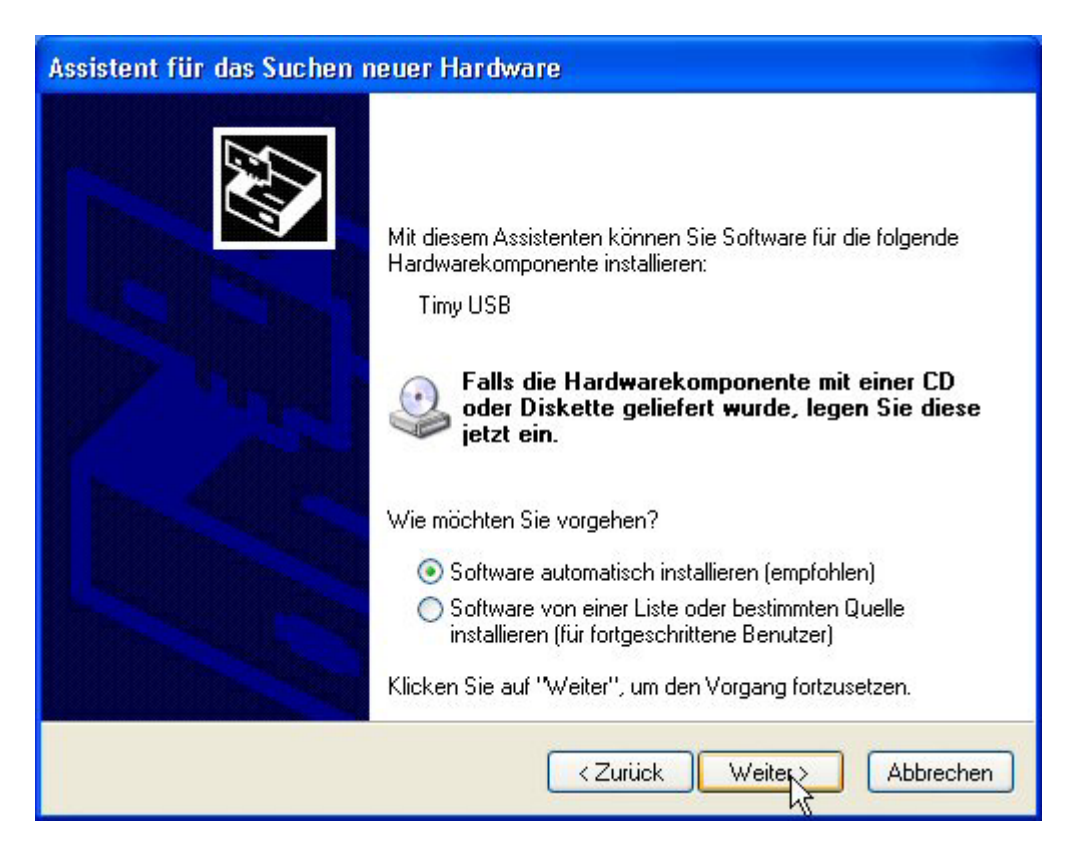

10. Klicken Sie auf "Fertig stellen". ACHTUNG: Wenn Sie den Timy zu einer anderen USB-Schnittstelle verbinden, so müssen Sie die Punkte von 1. bis 8. wiederholen.

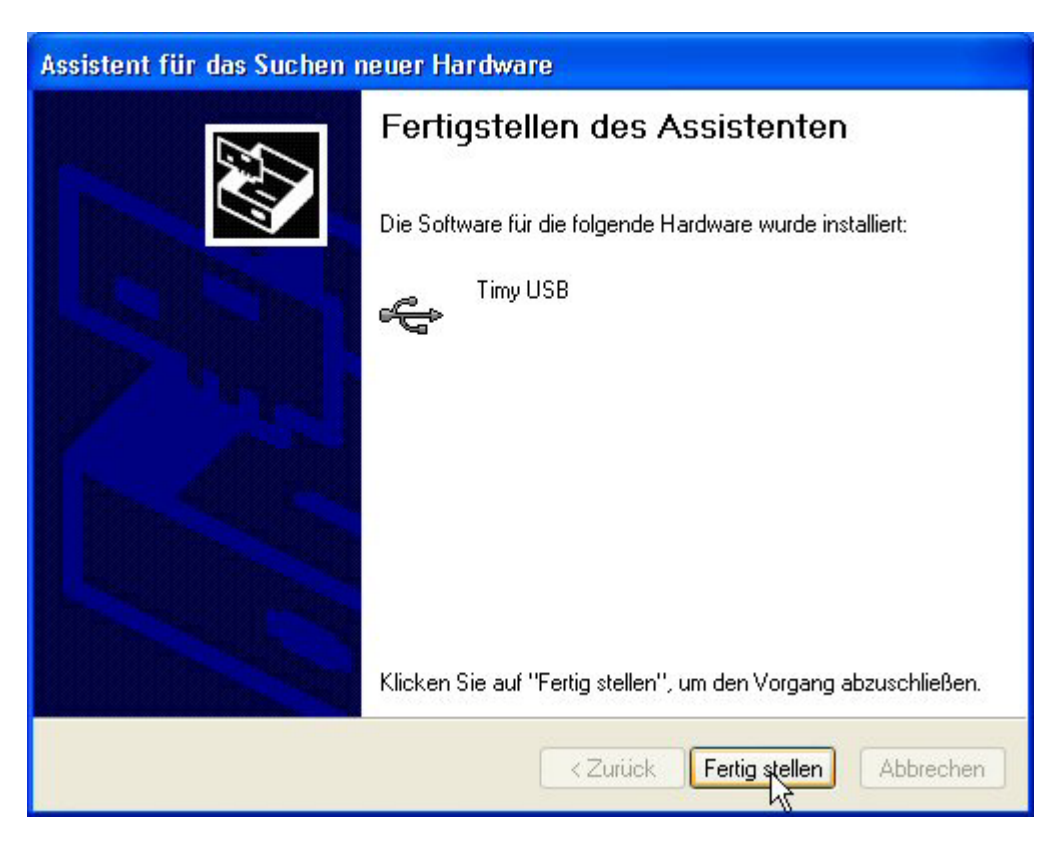

11. Kontrollieren Sie die korrekte Treiberinstallation unter: Start/Einstellungen/Systemsteuerung/System/Hardware/Geräte-Manager.

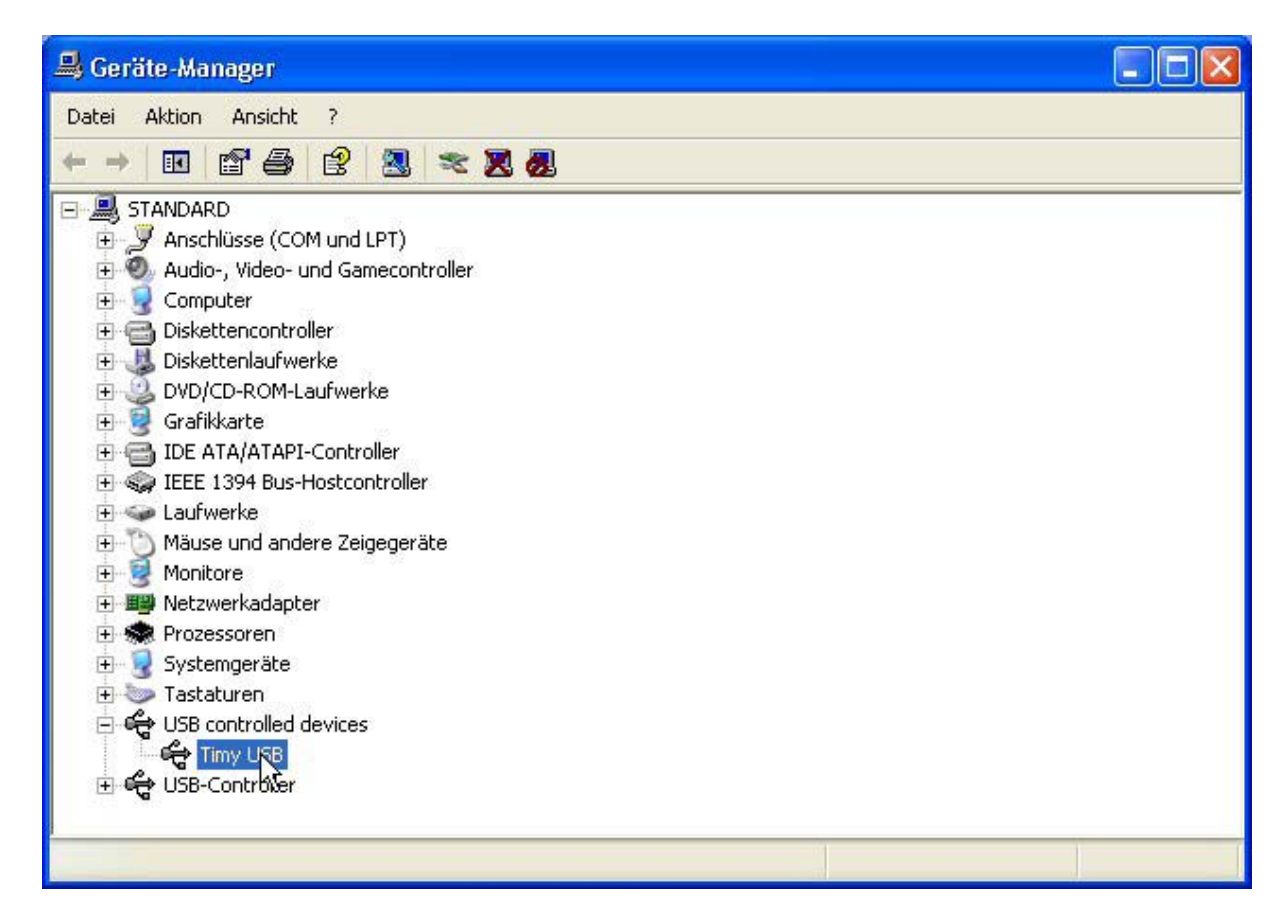

- 12. Legen Sie Ihre ALGE CD nochmals in den Computer ein.
- 13. Klicken Sie auf die Karte "Timy USB".

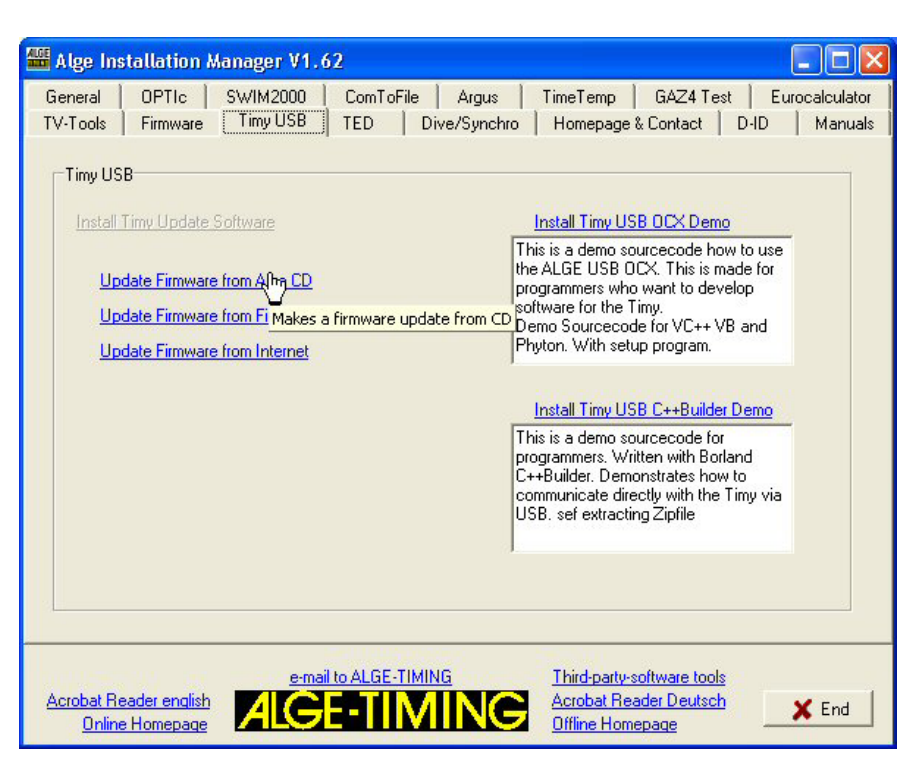

14. Klicken Sie auf "Update Firmware von ALGE CD". Die Timy Udate-Software sollte nun starten und den Timy vollautomatisch updaten. Wenn Sie keine externe Stromversorgung beim Timy haben, so müssen Sie den Timy nach dem automatischen Abschalten erneut einschalten. Warten Sie mindestens 2 Minuten, bis der Update-Vorgang abgeschlossen ist.

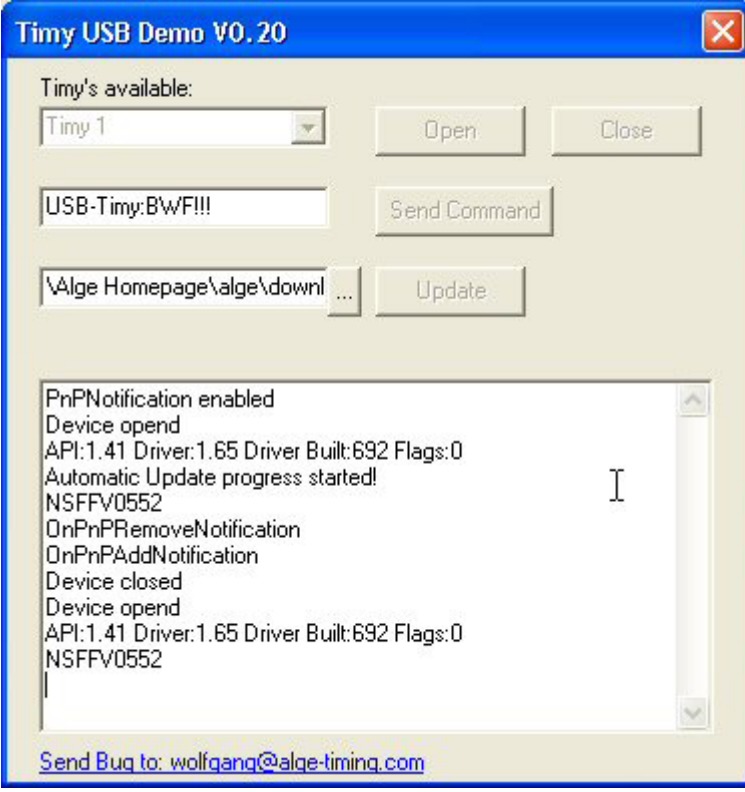

## **Installieren der neuesten Firmware über die** ALGE **Homepage:**

- 1. Legen Sie Ihre ALGE CD in den Computer ein.
- 2. Klicken Sie auf "Timy USB".
- 3. Stellen Sie sicher, dass Sie Zugang zum Internet haben. Klicken Sie auf "Update Firmware von ALGE CD". Die Timy Update-Software sollte nun starten und den Timy vollautomatisch updaten. Wenn Sie keine externe Stromversorgung beim Timy haben, so müssen Sie den Timy nach dem automatischen Abschalten erneut einschalten. Warten Sie mindestens 2 Minuten, bis der Update-Vorgang abgeschlossen ist.

## Bemerkungen:

Der Quellencode für diese Timy Update-Software ist auf unserer Homepage und der Alge CD verfügbar.

So sollte das einbinden von Timy USB für Dritthersteller kein Problem darstellen.